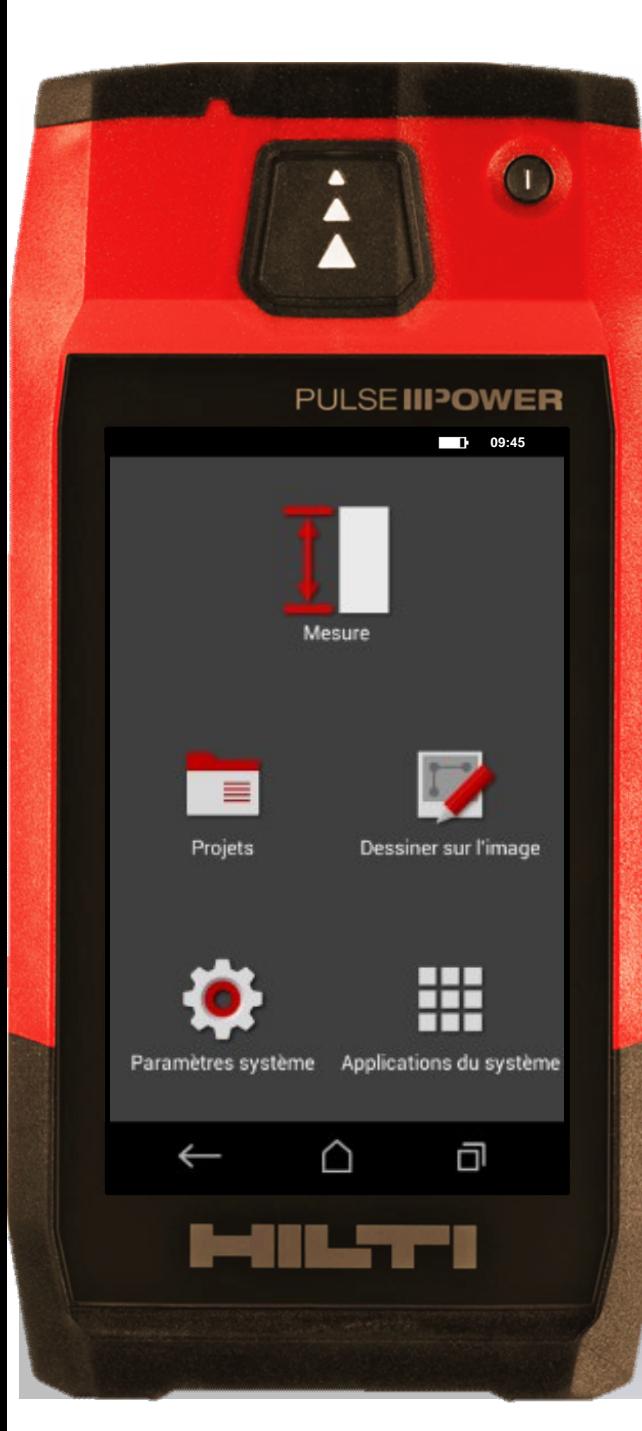

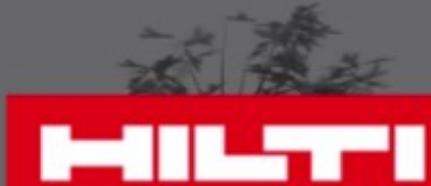

#### **Fonction Pythagore**

Mesurez indirectement à travers d'un triangle

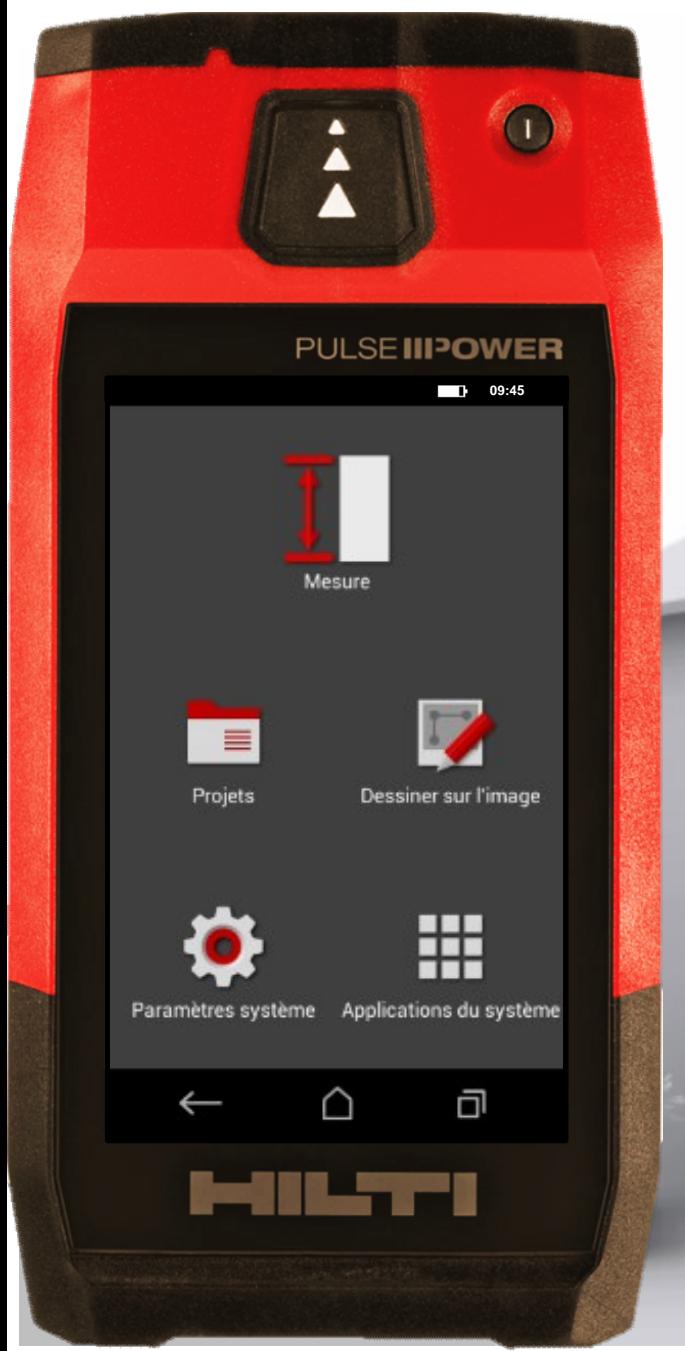

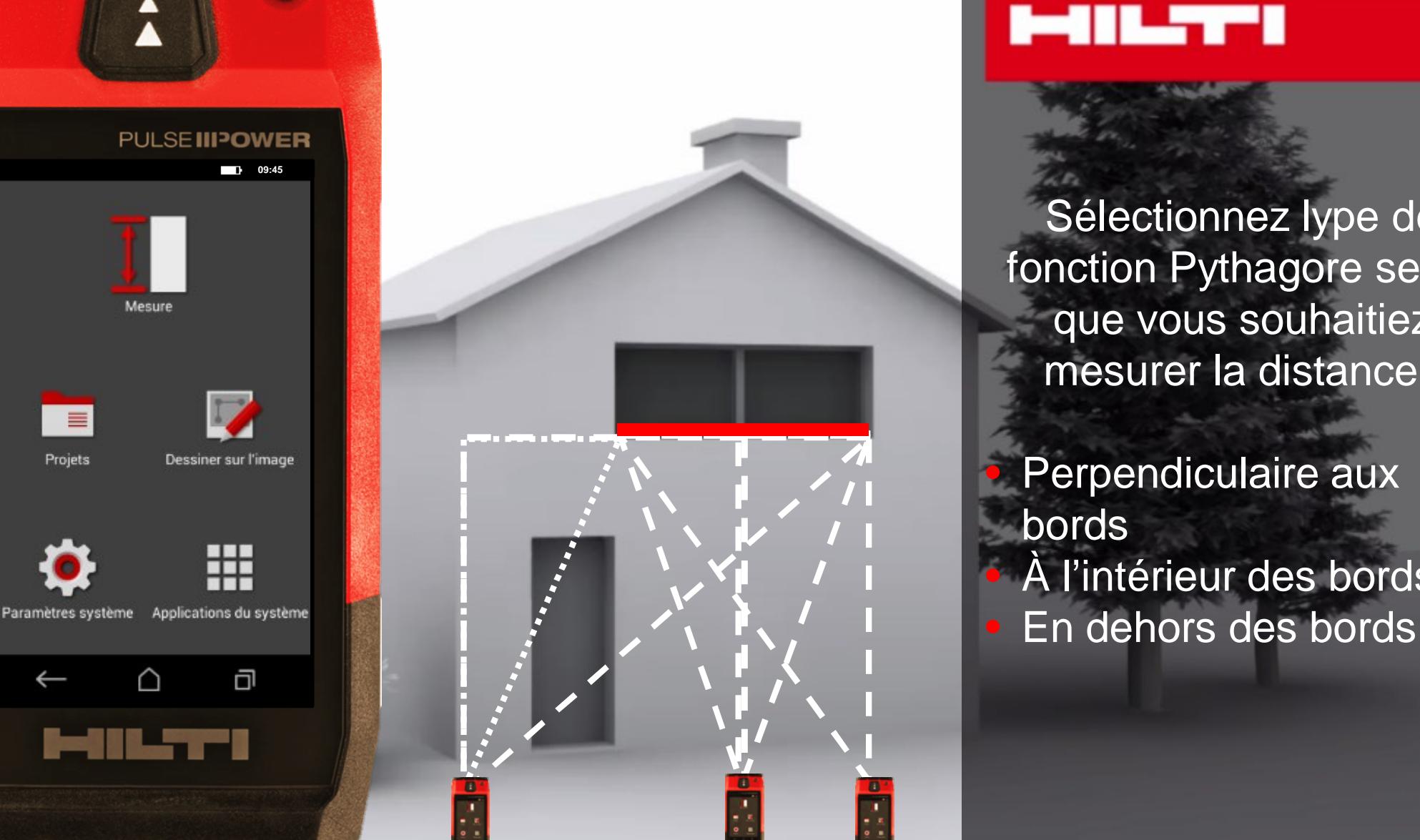

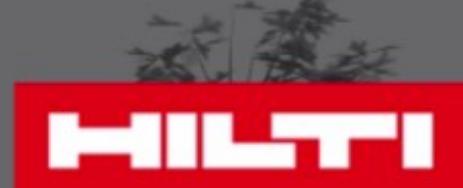

Sélectionnez lype de fonction Pythagore selo n que vous souhaitiez mesurer la distance :

• Perpendiculaire aux bords À l'intérieur des bords

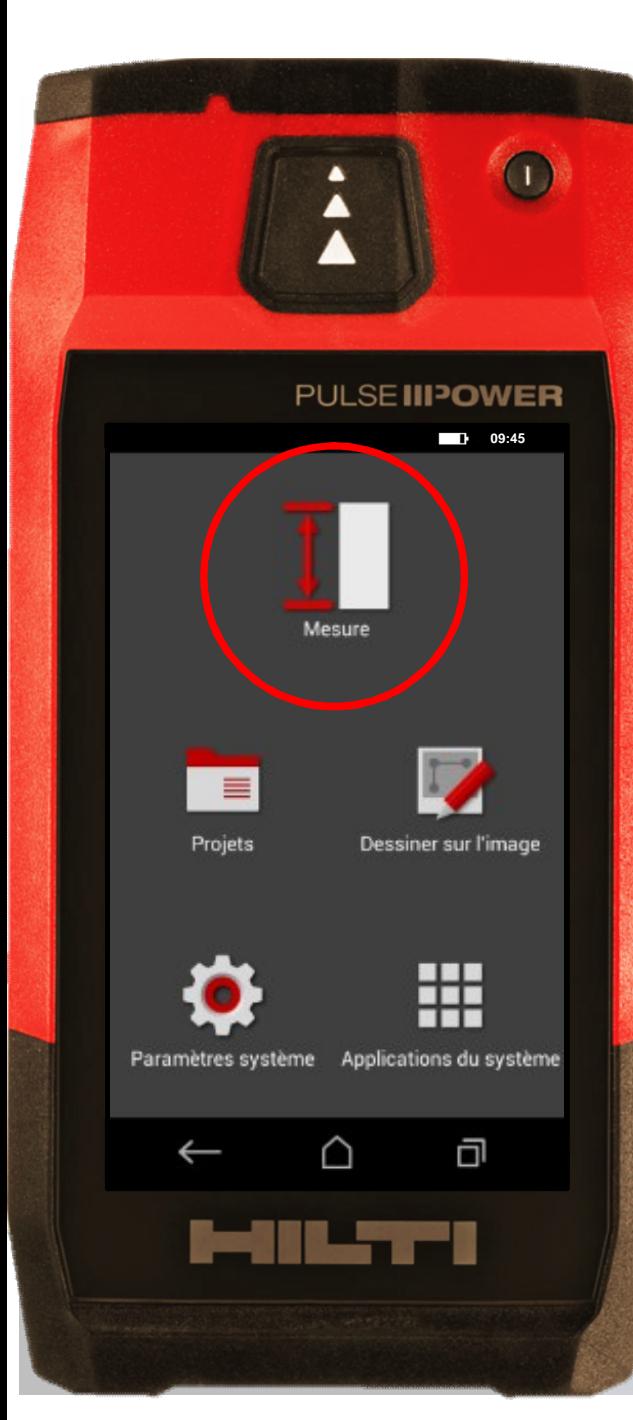

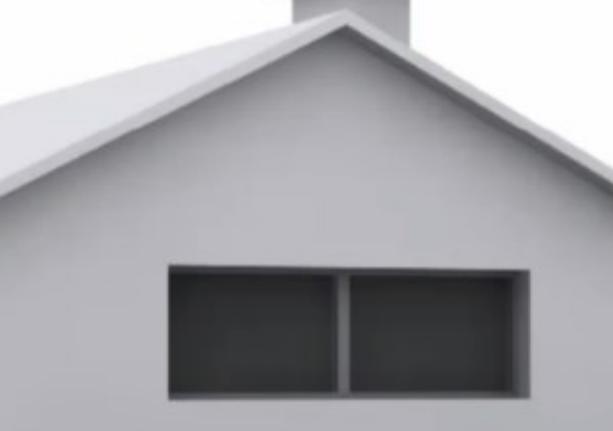

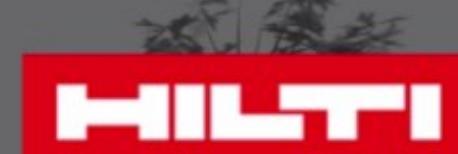

### • Cliquez sur "Mesure"

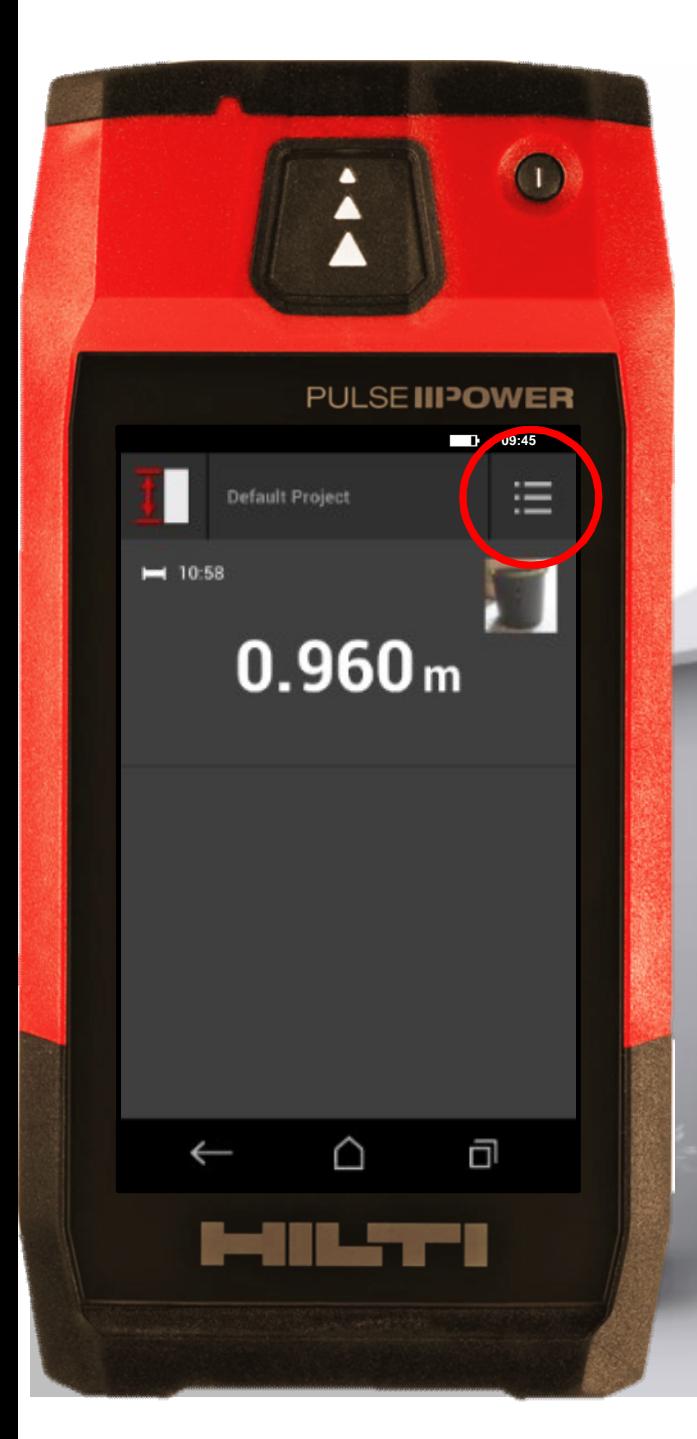

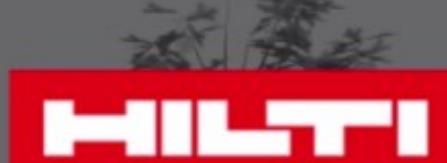

Cliquez sur le menu • Cliquez sur "Mesure"

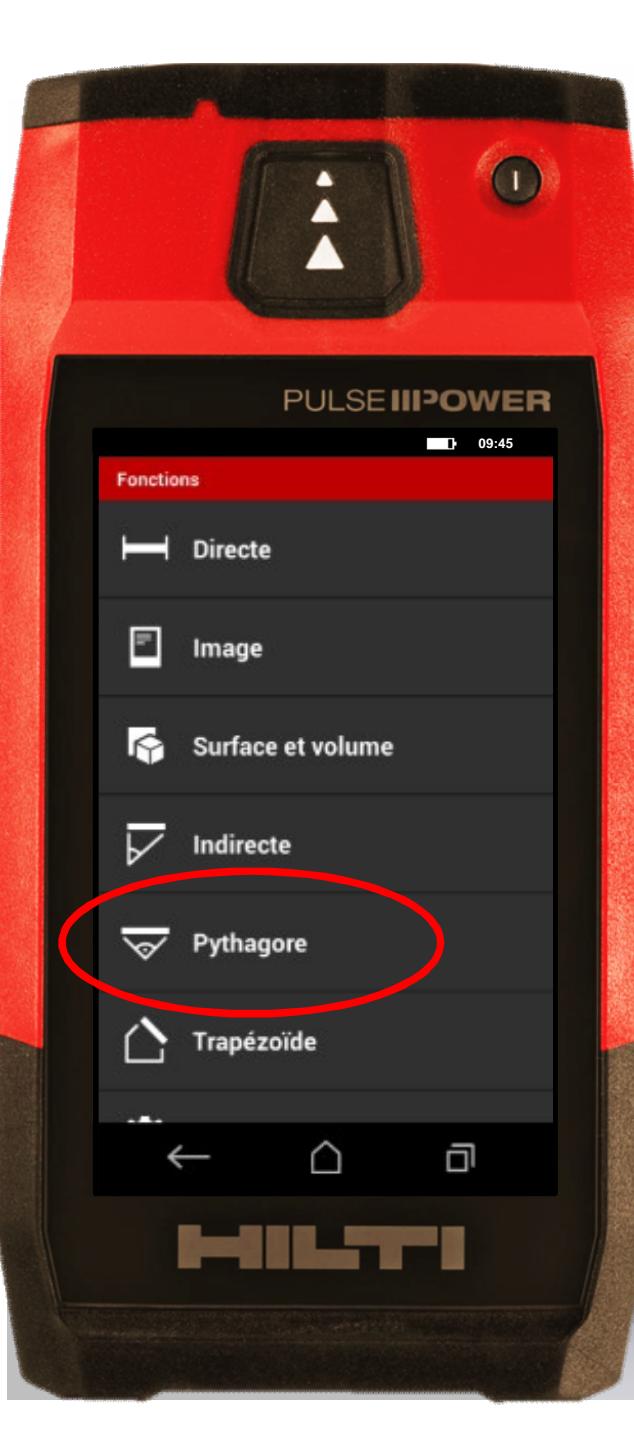

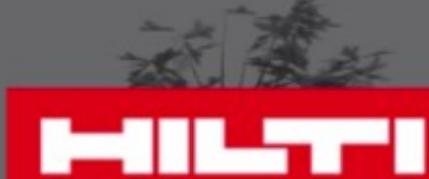

Cliquez sur "Mesure"<br>Cliquez sur le menu<br>Choisissez "Pythagore"

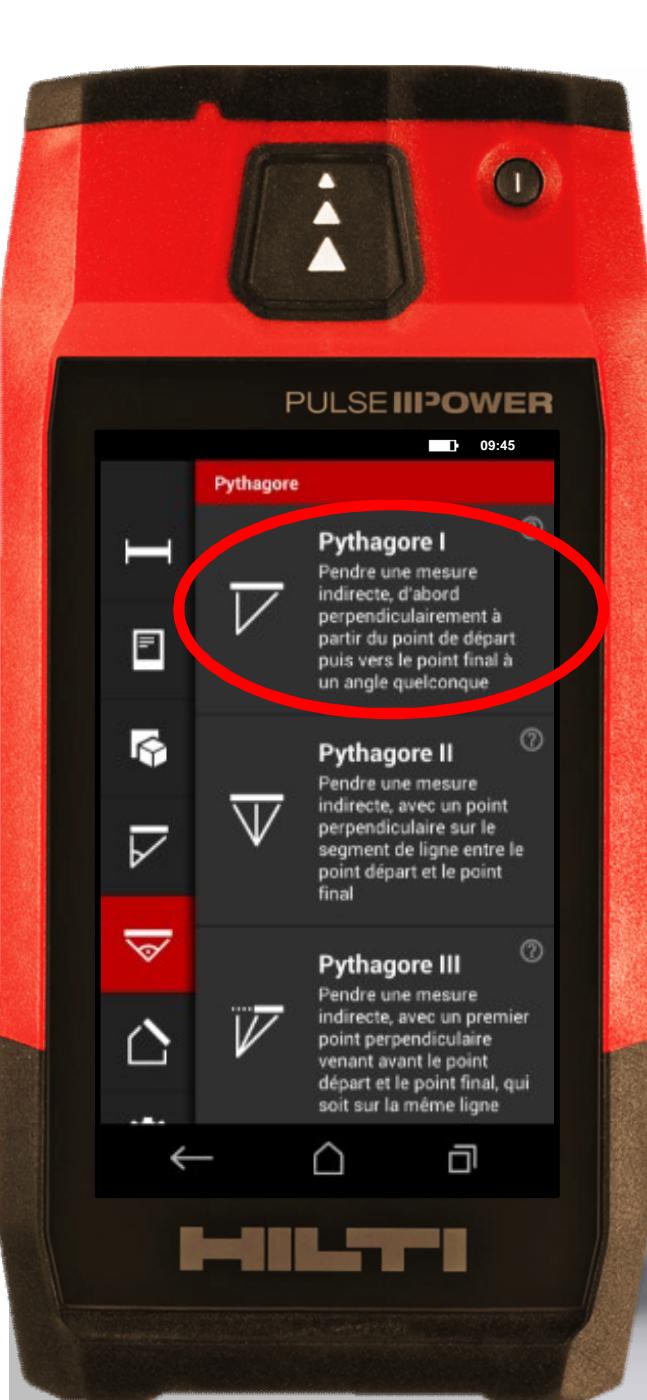

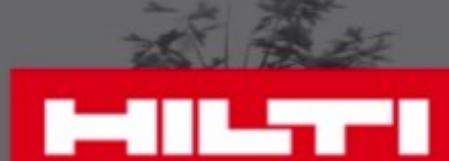

• Cliquez sur "Mesure"<br>• Cliquez sur le menu<br>• Choisissez "Pythagore"<br>• Sélectionnez le type

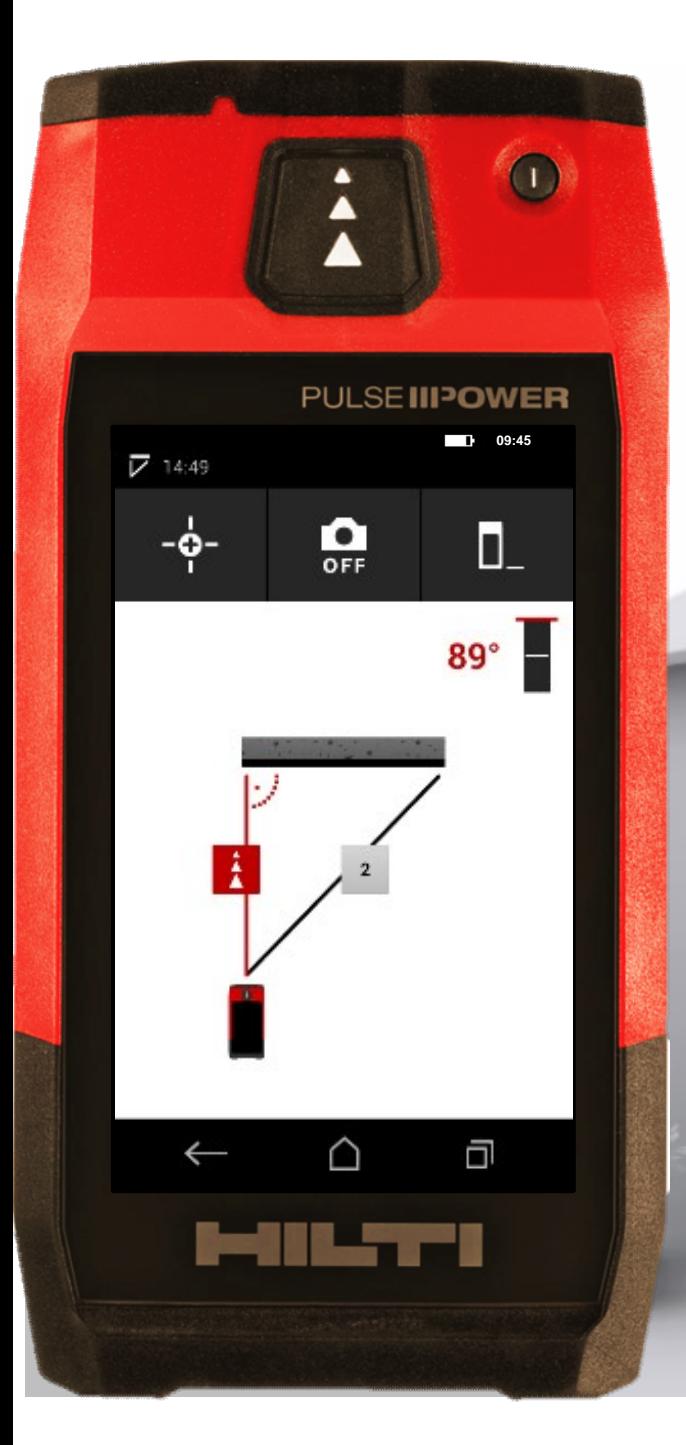

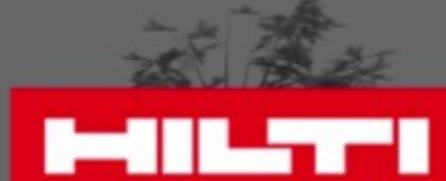

#### **09:45 Commencez à mesurer**

# Prenez la 1<sup>ère</sup> mesure

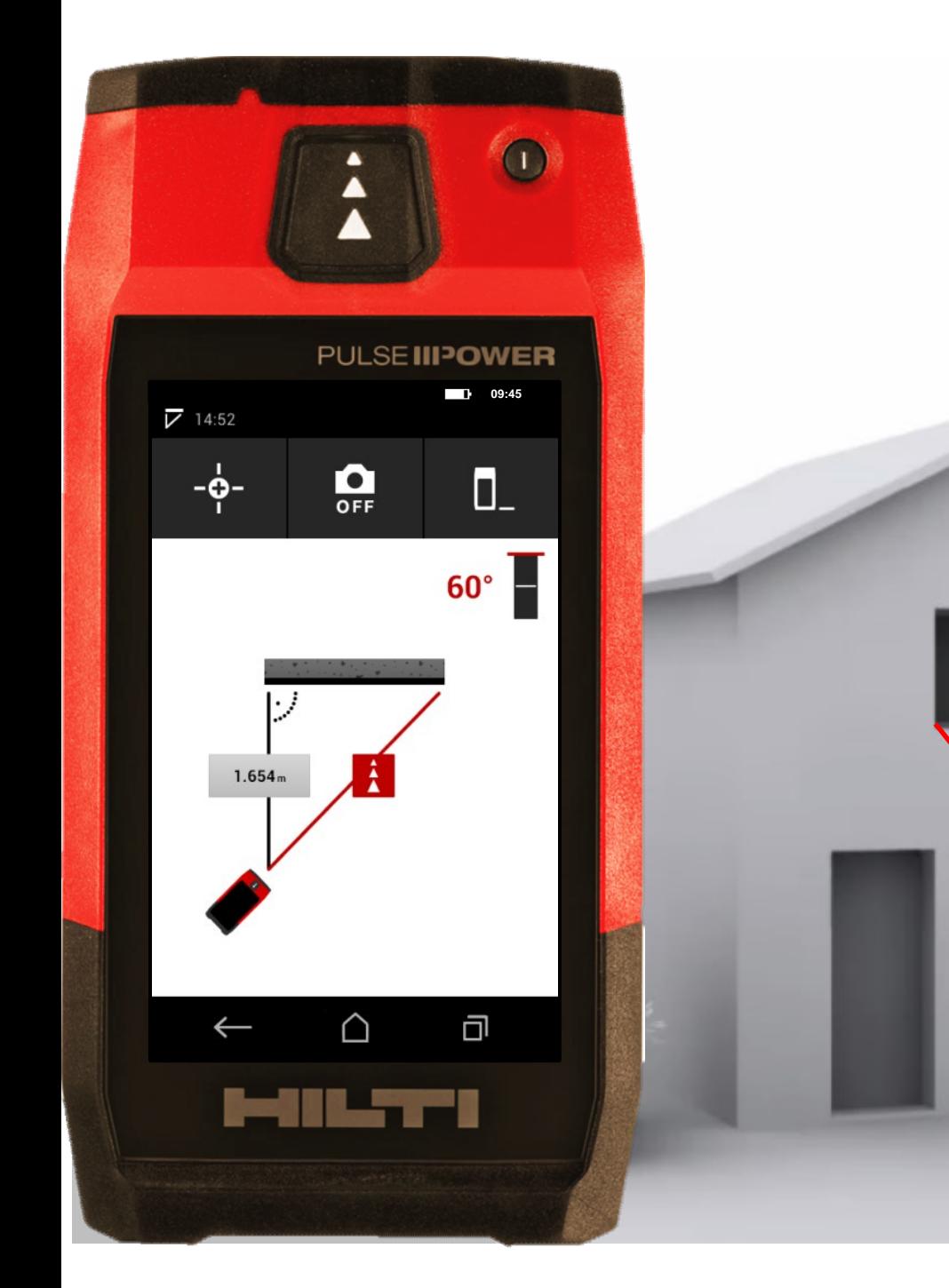

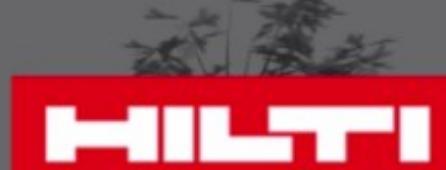

#### **Commencez à mesure r**

• Puis la 2ème • Prenez la 1ère mesure

• Important : Positionnez avec attention le PD-C à 90°C pour mesurer le segment qui est perpendiculaire à la distance souhaitée

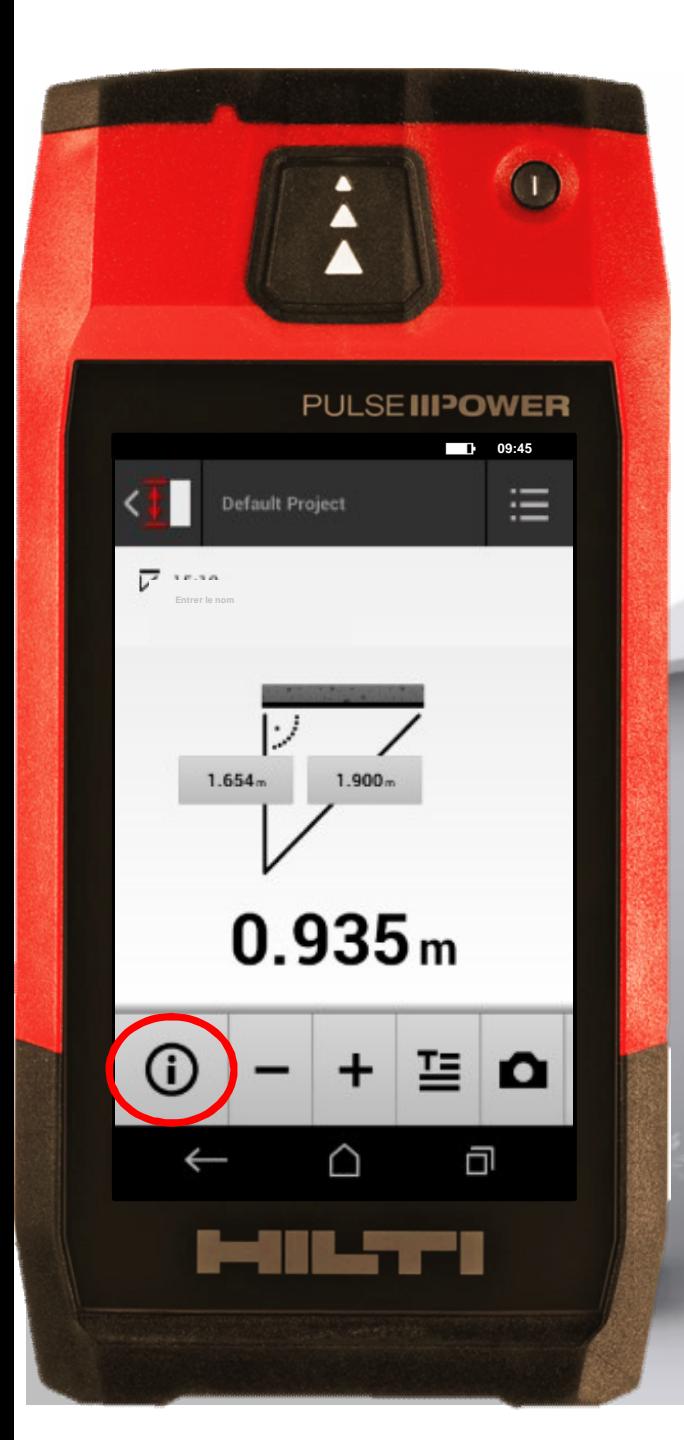

**0.935 m**

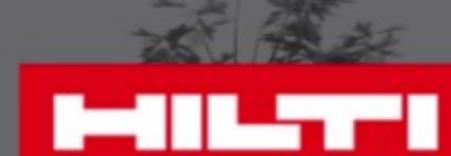

# **Vérifiez vos résultats**

• Visualisez toutes les informations

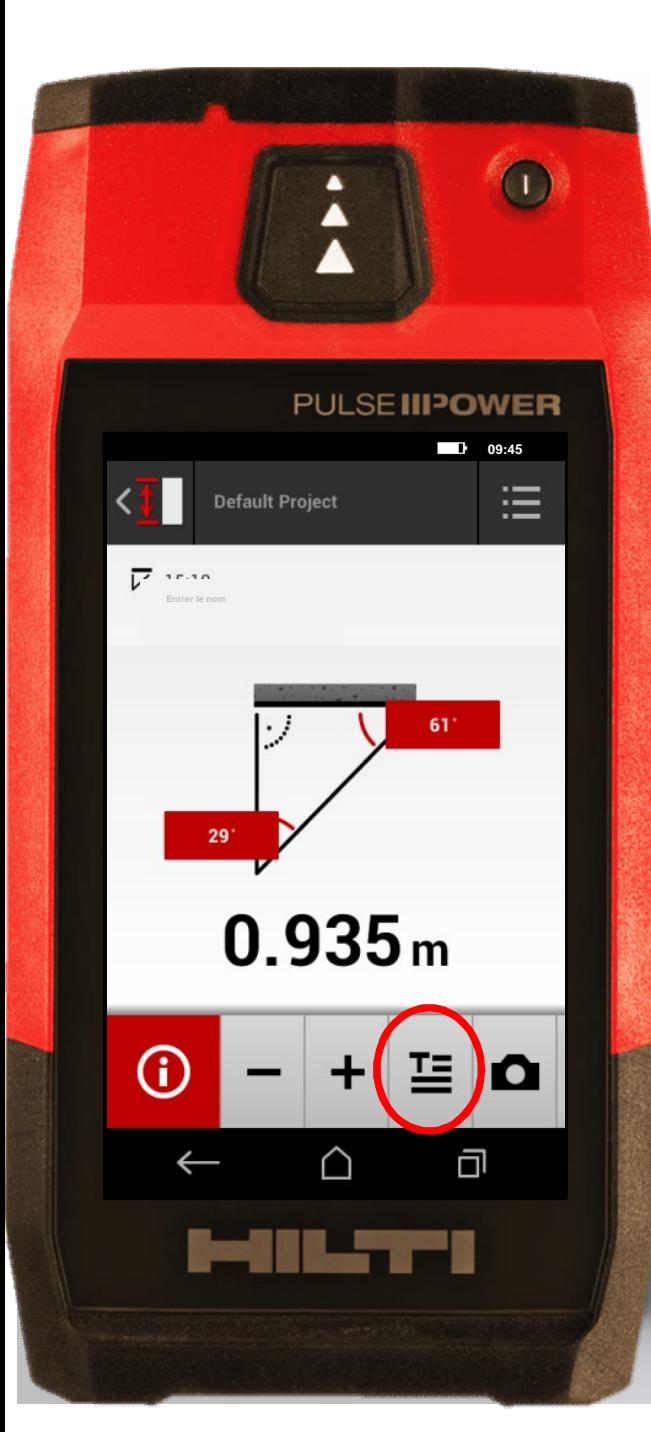

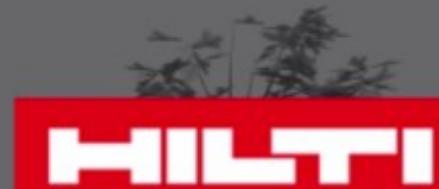

# **Vérifiez vos résultats** • Visualisez toutes les informations

• Ajoutez un texte descriptif

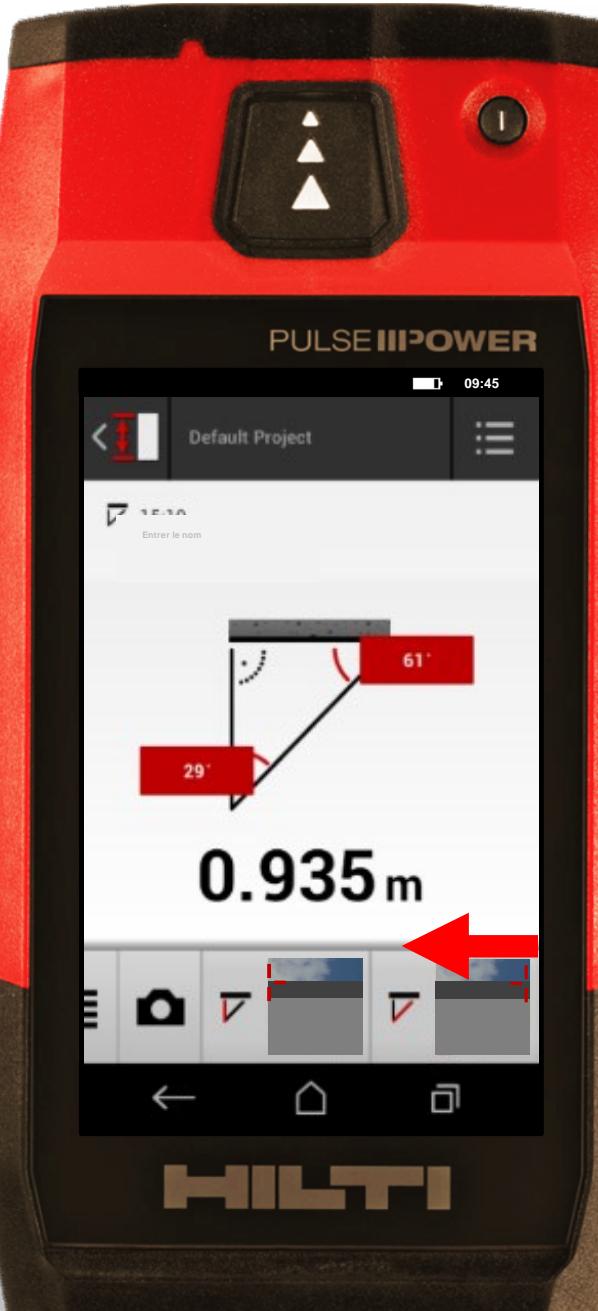

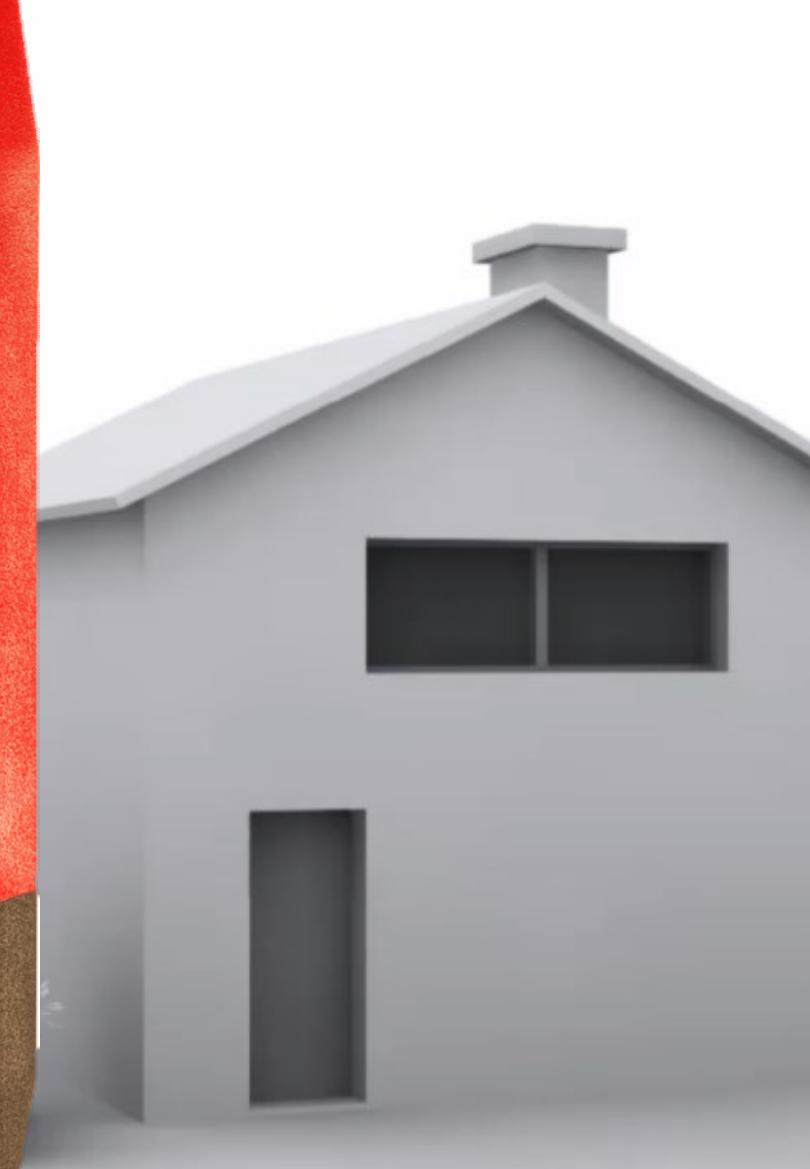

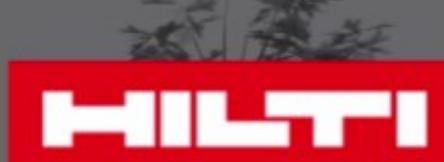

# **Vérifiez vos résultats**

• Ajoutez un texte descriptif • Visualisez toutes les informations

• Faites glisser de droite à gauche

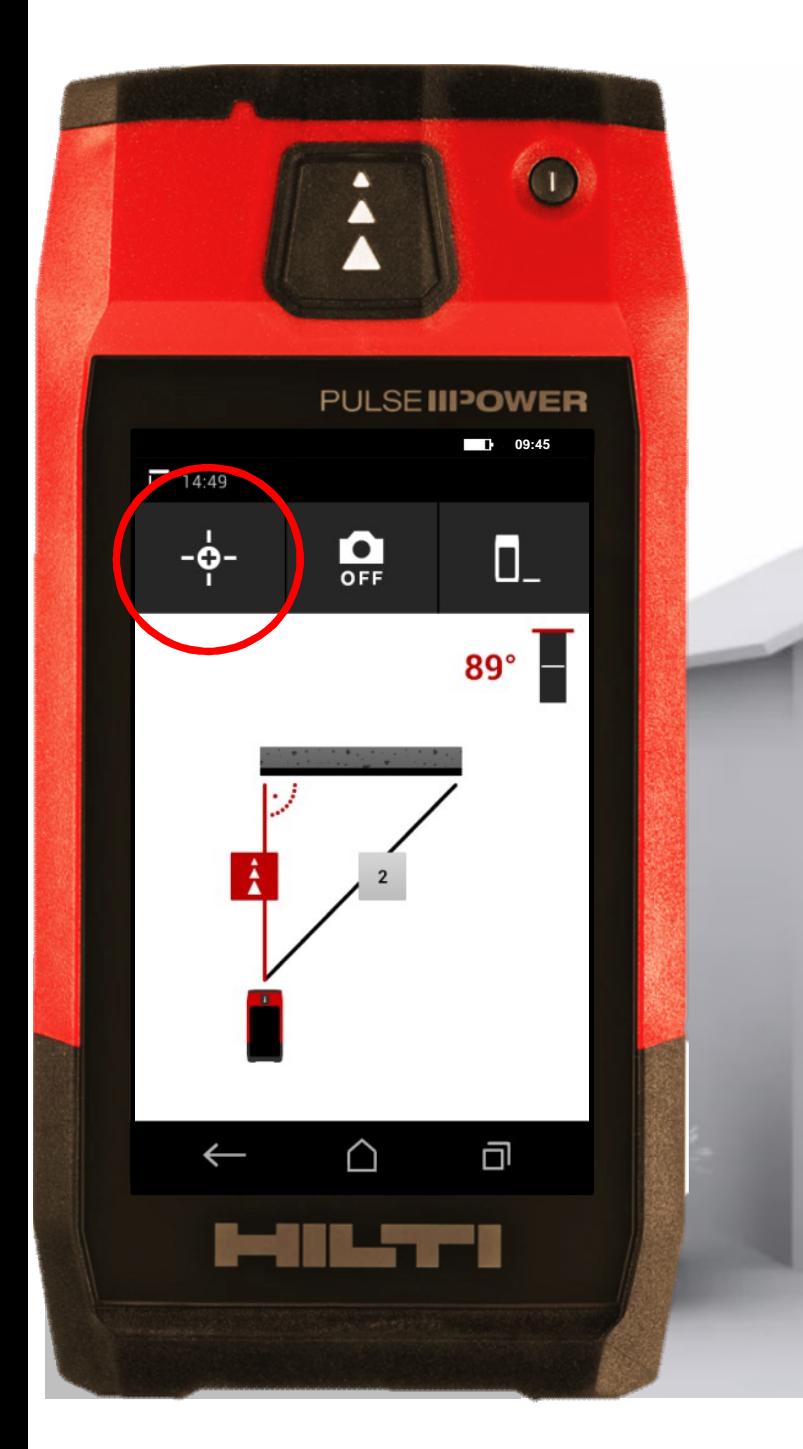

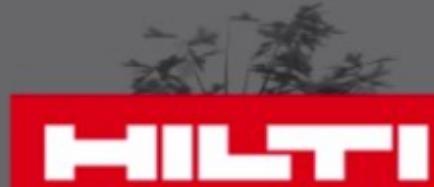

Ä

#### **Astuce**

**· Utilisez le déclencheur** verticale pour être plus précis

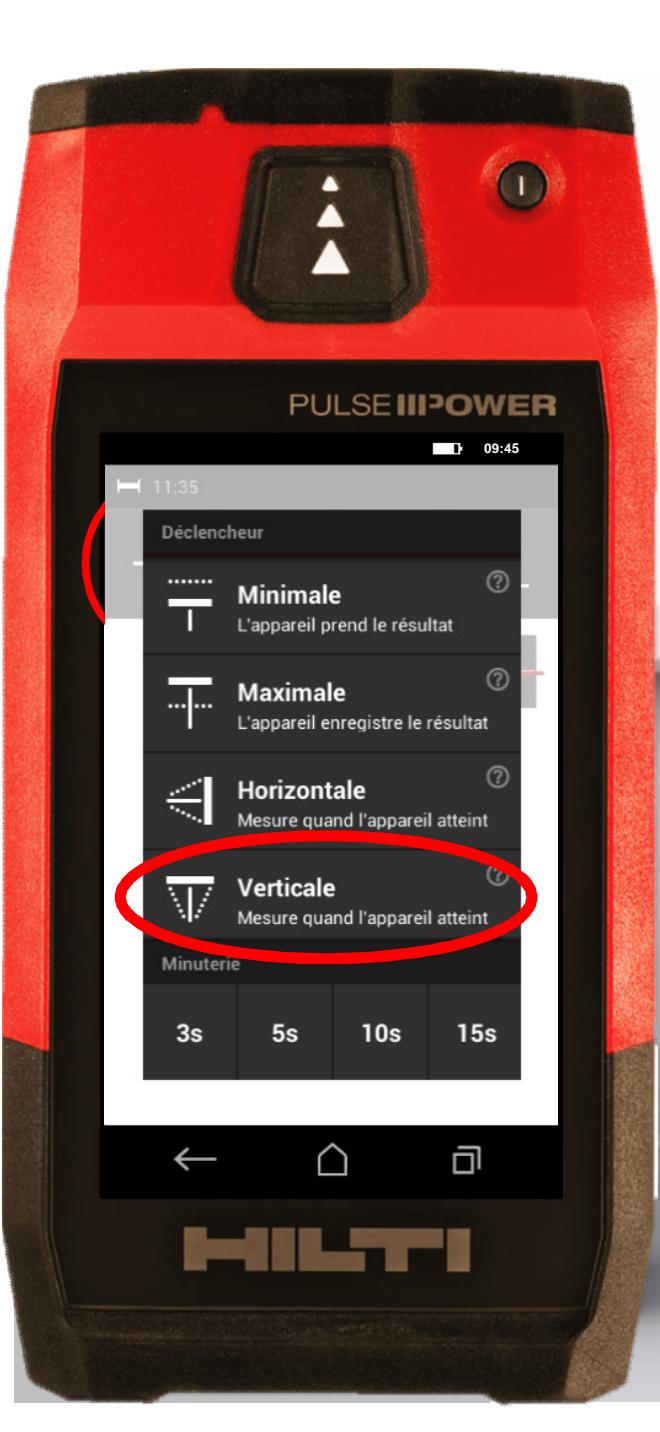

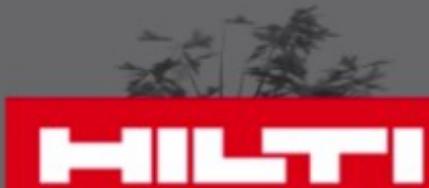

 $\blacksquare$ 

#### **Astuce**

• Utilisez le déclencheur verticale pour être plus précis

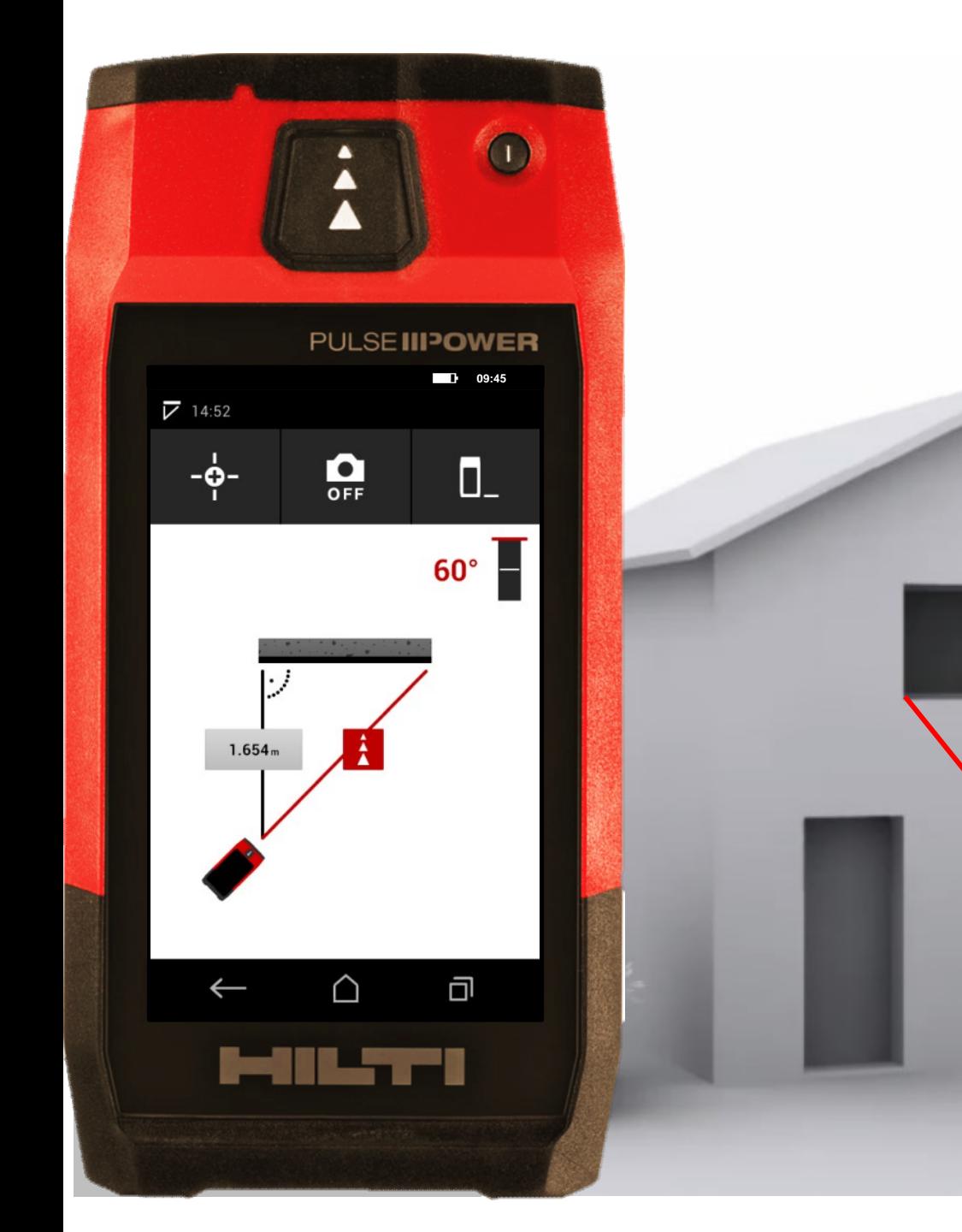

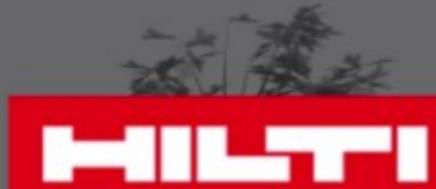

#### **Astuces • Assurez-vous de garder** le même point de référence • Utilisez le déclencheur verticale pour être plus précis

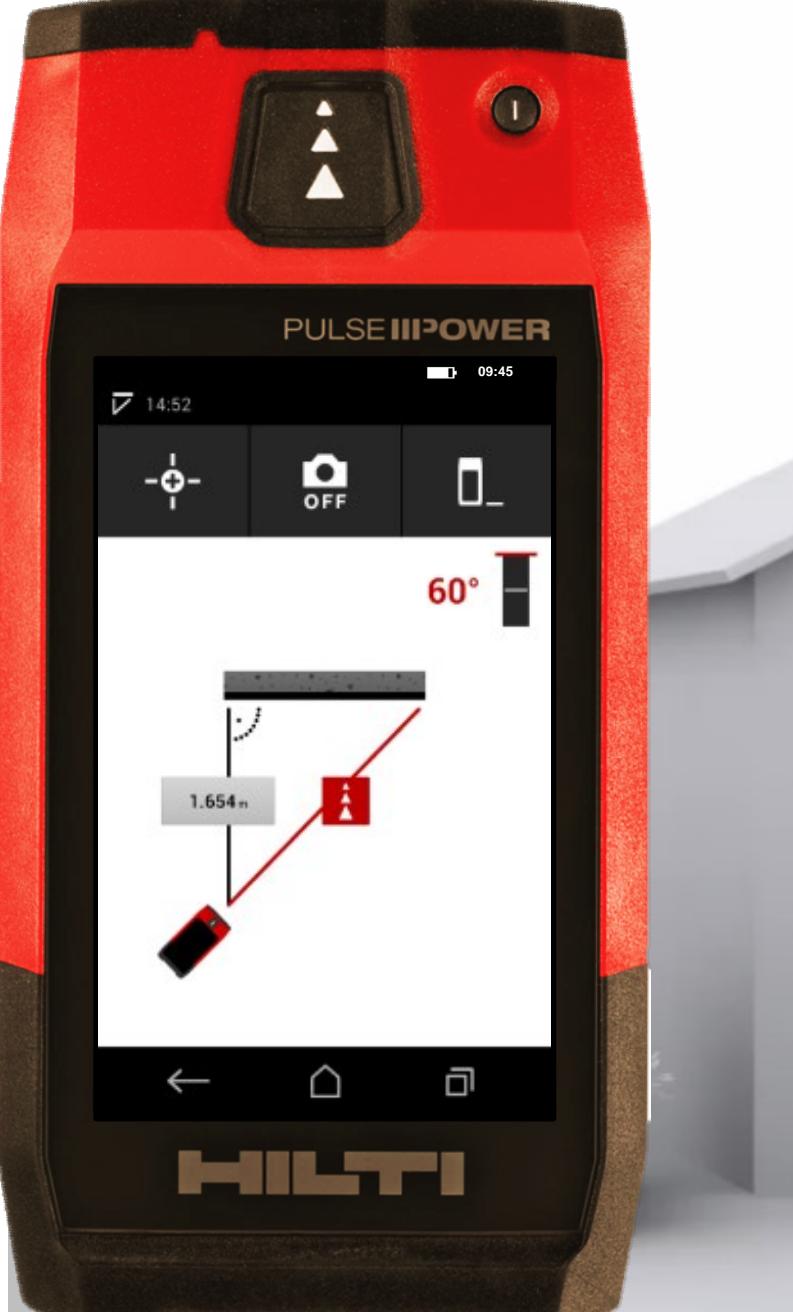

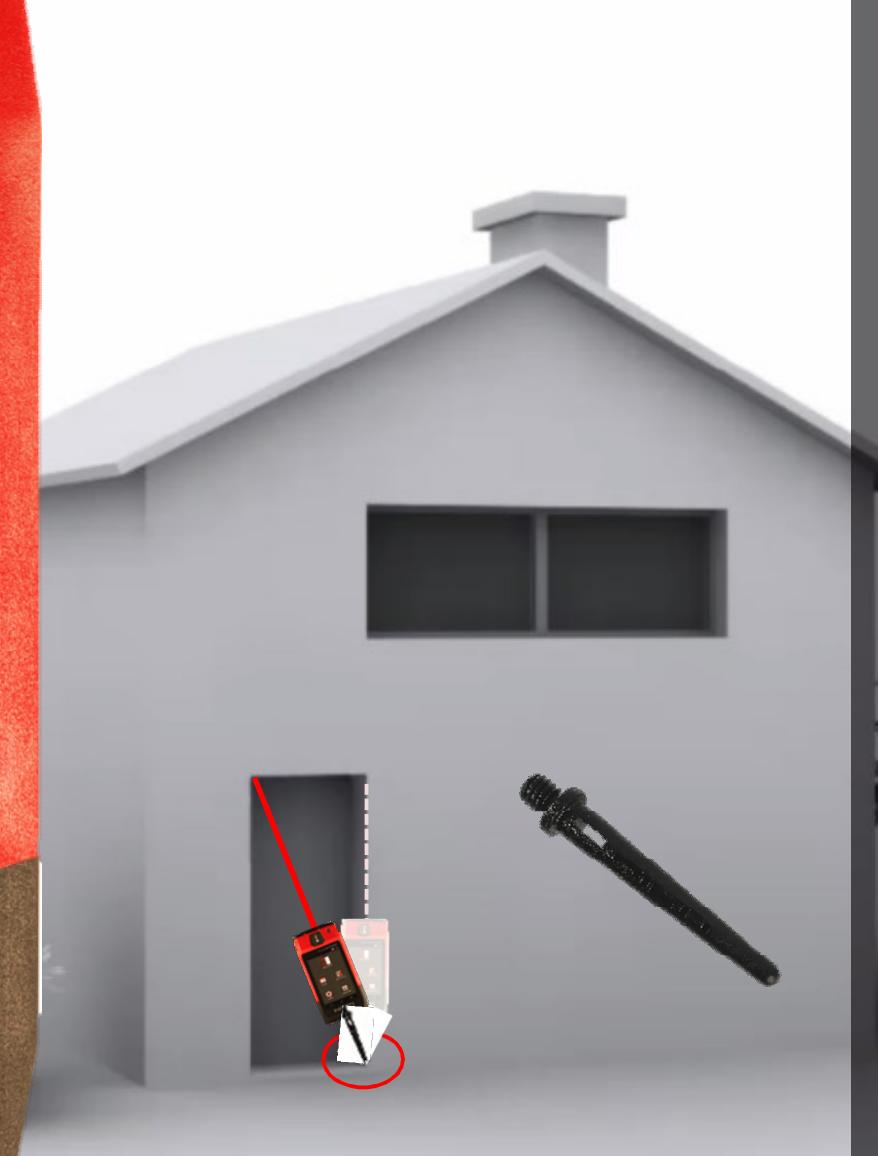

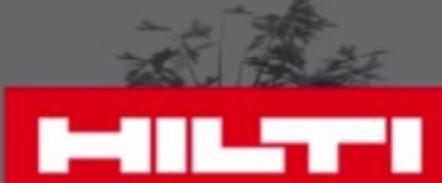

Utilisez l'extension de mesure courte pour garder le même point de référence ou pour prendre une mesure depuis un coin • Assurez-vous de garder le même point de référence Utilisez le déclencheur verticale pour être plus précis **Tips & Tricks**

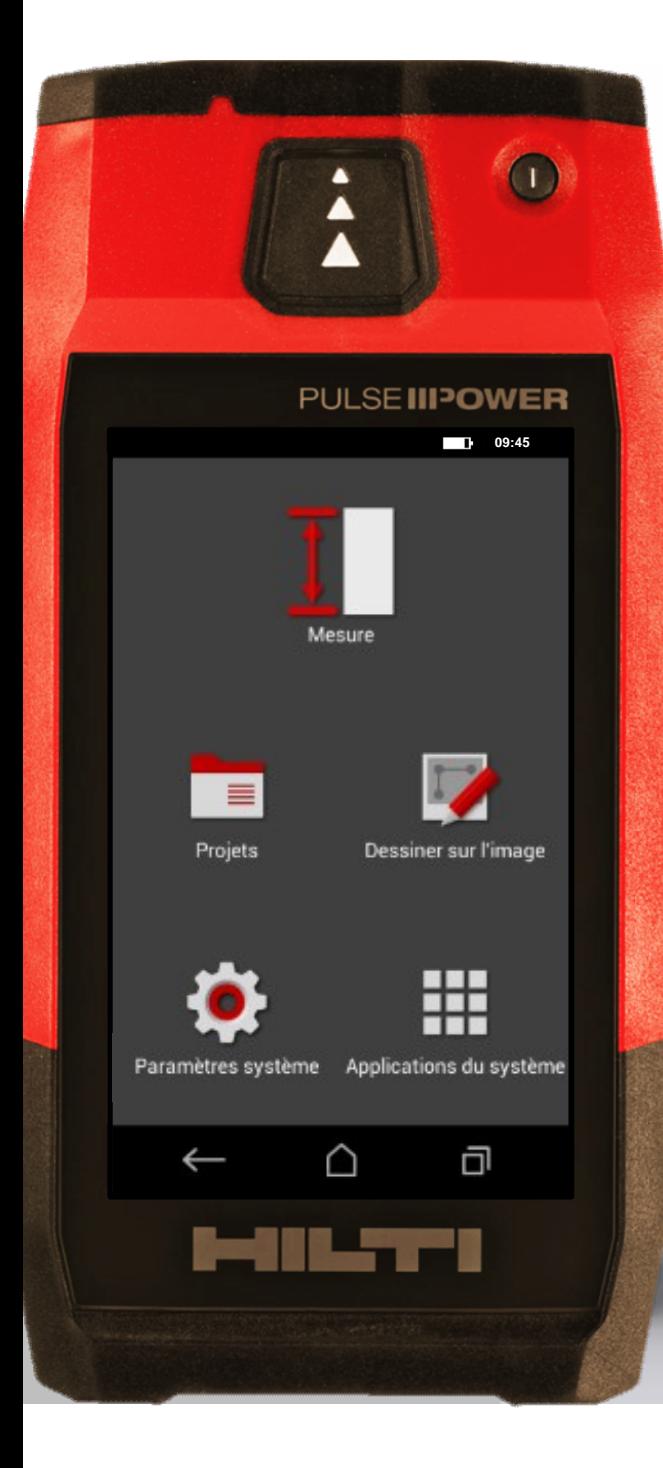

## **Quelle est votre prochaine mesure**

**?**

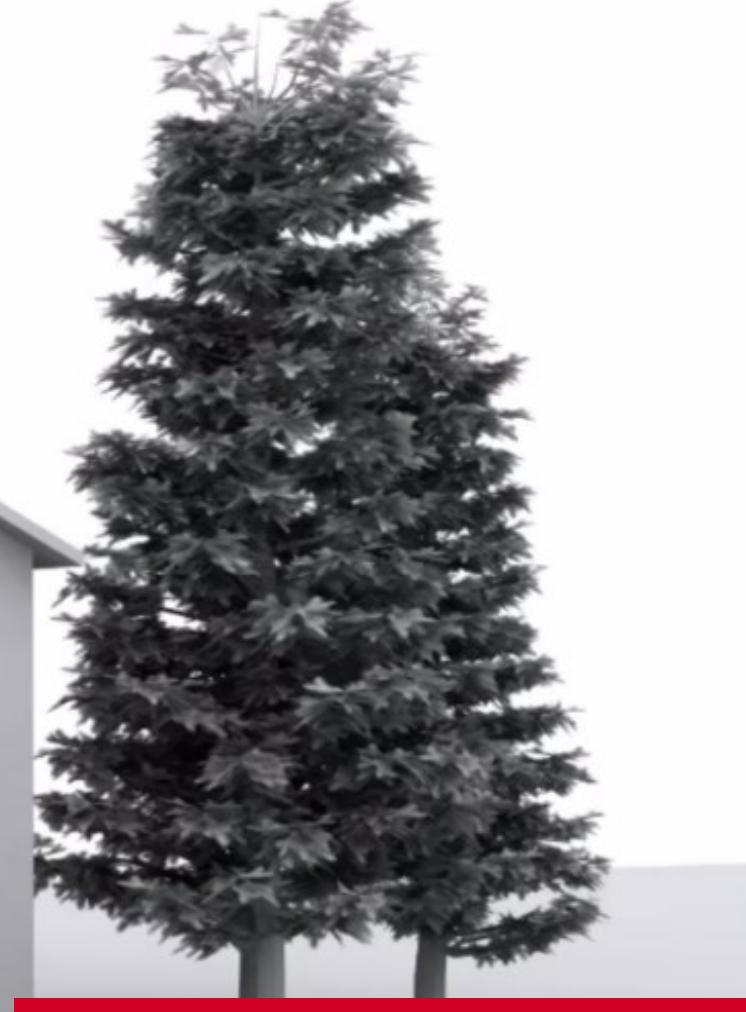

# **MILTY**

**Mesurez. Compilez. Partagez.**